$\mathbf{V}$ 

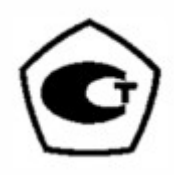

# **«ДПК-Вибро»**

**РУКОВОДСТВО ПОЛЬЗОВАТЕЛЯ**

г. Пермь

# Содержание

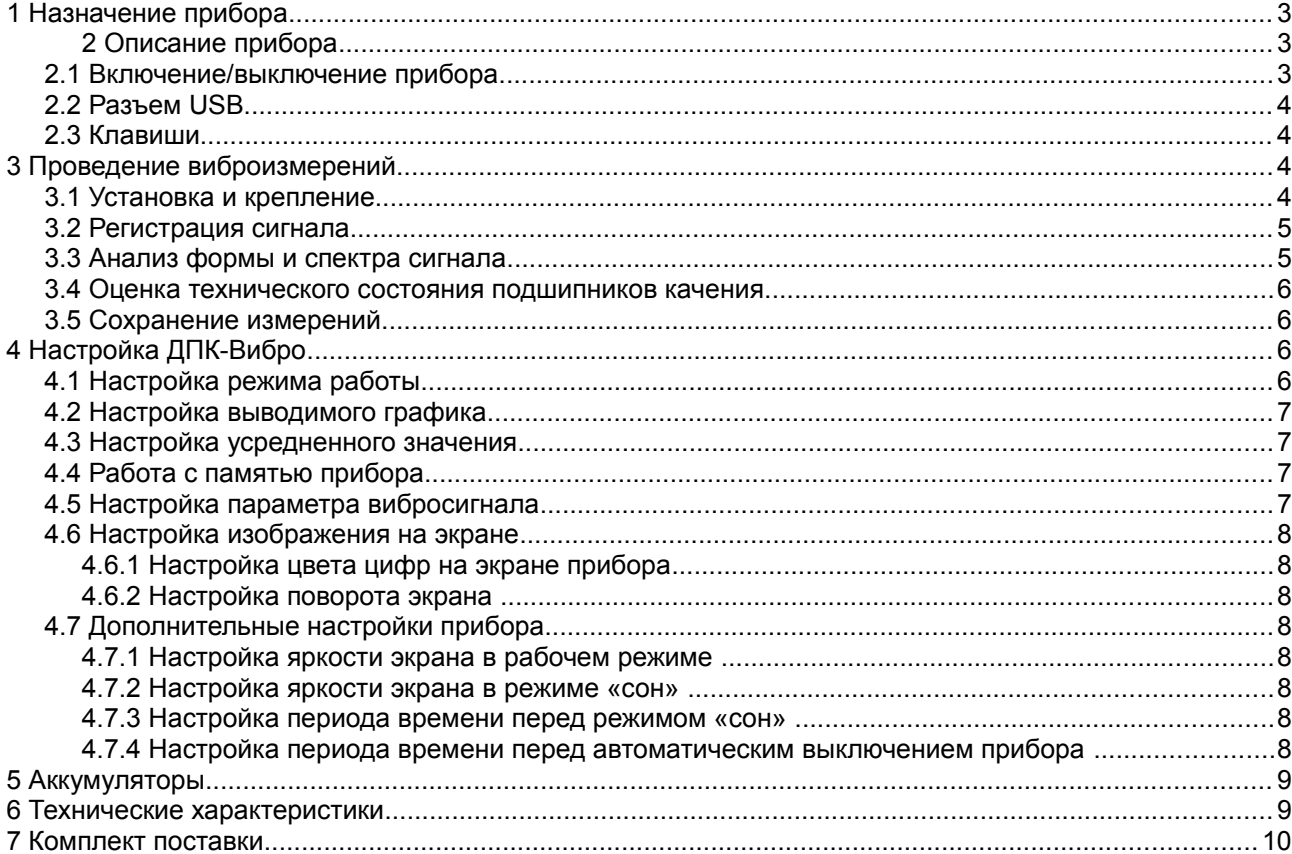

#### **1 Назначение прибора**

Компактный виброметр «ДПК-Вибро» - прибор диагностики дефектов подшипников качения.

Переносной виброметр марки «ДПК-Вибро» предназначен для измерения интегральных параметров вибрации оборудования при помощи встроенного вибродатчика.

Измерения могут производиться в размерности виброускорения А (м/с<sup>2</sup>), виброскорости V (мм/с) и виброперемещения S (мкм). Обычно измерения вибрации производятся в стандартном диапазоне частот, от 10 до 1000 Гц, но для некоторых типов тихоходного вращающегося оборудования в приборе предусмотрен нестандартный диапазон частот, от 1 до 200 Гц, для измерения низкочастотной вибрации. Также прибор позволяет проводить экспресс-диагностику технического состояния подшипников качения.

Несмотря на компактные размеры, прибор «ДПК-Вибро» может быть использован для решения широкого круга задач в сфере вибрационного контроля и вибрационного анализа вращающегося оборудования и промышленных конструкций.

### **2 Описание прибора**

Общий вид прибора представлен на рисунке 1.

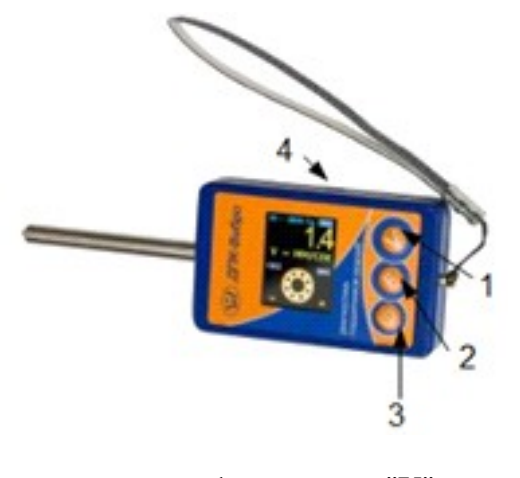

где 1 – клавиша "**V**";

2 – клавиша "**F**";

- $3 -$ клавиша $\circledcirc$ ;
- 4– USB разъем.

Рисунок 1 – Общий вид прибора

#### **2.1 Включение/выключение прибора**

#### **Включение прибора**

Включение прибора осуществляется путем нажатия клавиши . После нажатия клавиши появится окно-заставка прибора.

После отпускания клавиши, прибор переходит в рабочий режим с последними сохраненными настройками.

При недостаточном заряде батареи появится сообщение **«***Внимание! Прибор разряжен! Зарядите аккумуляторы!»*, при этом прибор через некоторое время автоматически выключится.

# **Выключение прибора**

Нажмите клавишу  $\bullet$  и удерживайте до полного погасания экрана прибора.

Также можно настроить автоматическое выключение прибора (см. 4.7 Дополнительные настройки прибора).

# **2.2 Разъем USB**

Универсальны разъем micro USB используется для передачи данных с прибора на ПК для их детального анализа. А также для зарядки внутренних аккумуляторов (см. 5 Аккумуляторы).

#### **2.3 Клавиши**

На корпусе «ДПК-Вибро» есть три клавиши управления. Их назначение может изменяться в зависимости от режима, в котором находится прибор.

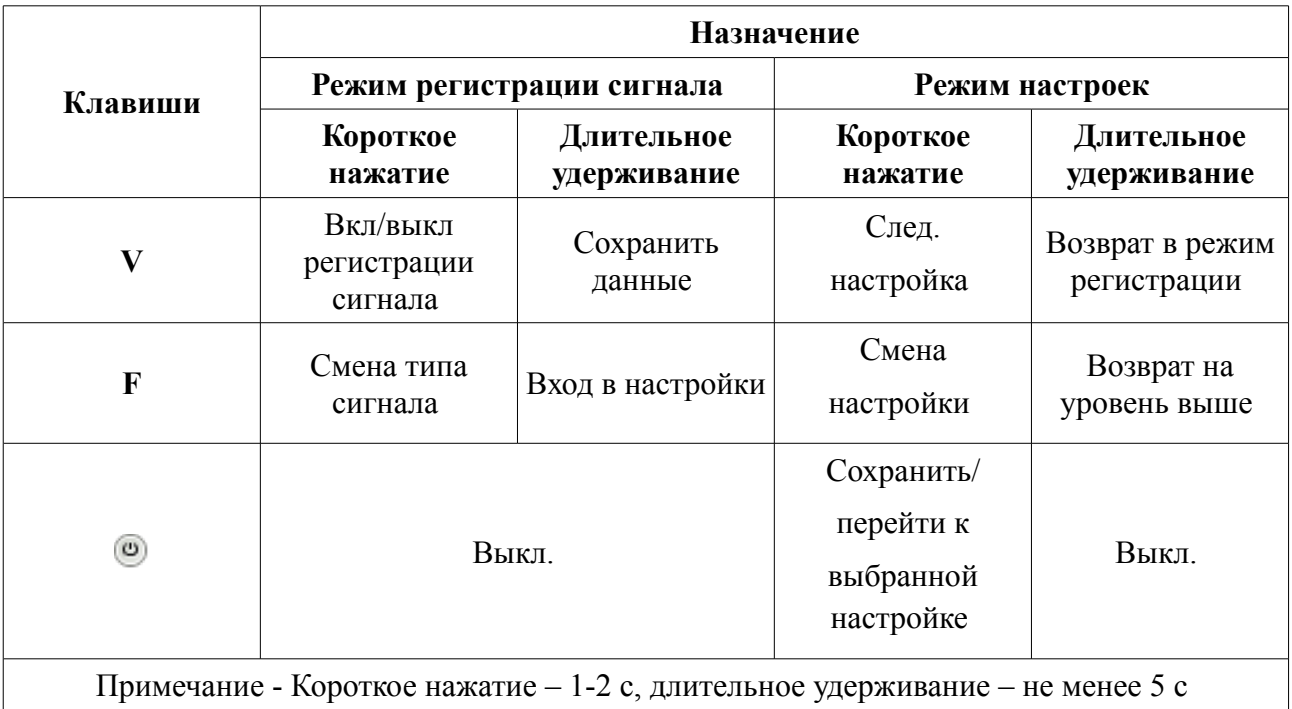

#### **Назначение клавиш**

### **3 Проведение виброизмерений**

#### **3.1 Установка и крепление**

Стабильность показаний виброметра и достоверность измеренных значений параметров вибрации во многом определяются надежностью установки и контакта щупа прибора с поверхностью в точке измерений. При этом следует придерживаться следующих рекомендаций:

1. Крепление щупа к корпусу прибора должно быть надежным, без люфтов.

2. Для повышения достоверности измерений щуп должен быть направлении перпендикулярно поверхности, на которой производится измерение вибрации. Поверхность в точке измерений должна быть очищена от грязи и краски.

#### **3.2 Регистрация сигнала**

После установки прибора и настройки всех необходимых параметров (см. 4 Настройка ДПК-Вибро), можно приступить непосредственно к проведению измерений.

Для этого в режиме регистрации сигнала необходимо нажать клавишу "V". Для перехода к настройкам или для других действий необходимо остановить регистрацию сигнала, для этого необходимо повторно нажать клавишу "V".

В режиме регистрации вибросигнала в верхней части экрана прибора отображается диапазон частот, в котором производятся измерения, значение измеряемого параметра вибросигнала (СКЗ, амплитуда или размах), тип сигнала (ускорение, скорость или перемещение) и его единицы измерения (рис. 2). Изображение в нижней части экрана зависит от настроек прибора.

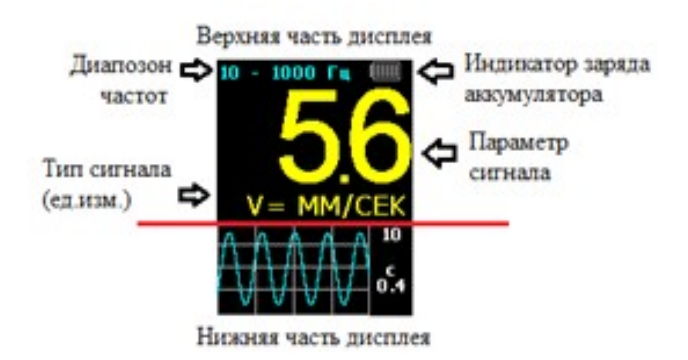

Рисунок 2 – Изображение на экране прибора

#### **3.3 Анализ формы и спектра сигнала**

Анализ формы или спектра вибросигнала вращающегося оборудования и конструкций производиться при помощи встроенного датчика в диапазоне частот 10–1000 Гц или для низкооборотного (тихоходного) в диапазоне 1–200 Гц, в зависимости от режима работы прибора (см. 4.1 Настройка режима работы).

Таким образом, в нижней части экрана прибора будет выводиться график формы сигнала или его спектр (см. 4.2 Настройка выводимого графика).

На графике выводится амплитуда графика дополнительно при анализе формы сигнала выводится время регистрации сигнала, а для спектра – максимальная частота в Гц (рис. 3).

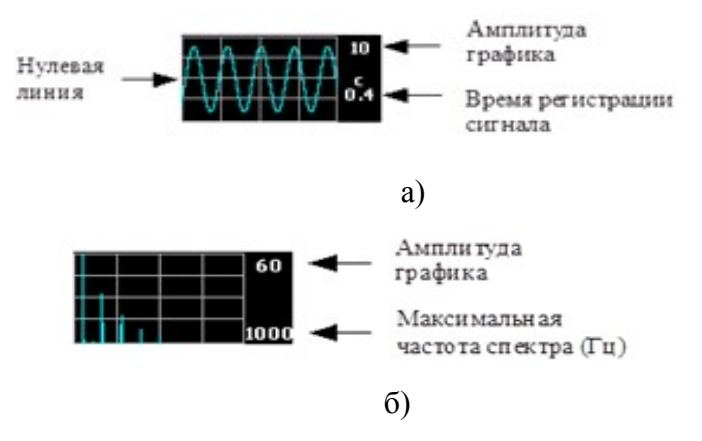

где а) анализ формы сигнала; б) анализ спектра сигнала Рисунок 3 – Изображение на нижней части экрана прибора

#### **3.4 Оценка технического состояния подшипников качения**

Контроль технического состояния подшипников качения осуществляется в режиме «Диагностика подшипников». В данном режиме производится расчет и сравнение общего уровня вибрационного сигнала (СКЗ виброскорости) на подшипнике с нормативным значением, а также анализ параметров ударных импульсов, которые возникают при появлении различных дефектов на поверхностях качения подшипников.

На основании математической обработки ударных импульсов в приборе дается оперативное заключение о техническом состоянии рабочих поверхностей контролируемого подшипника.

В данном режиме итоговая информация о техническом состоянии подшипника отображается на экране прибора не только в цифровом виде в верхней части экрана, но и цветом (зеленым, желтым или красным) графического символа подшипника в нижней части экрана прибора, а также цветом столбиков, которые символизируют состояние СКЗ и эксцесса сигнала(рис. 4).

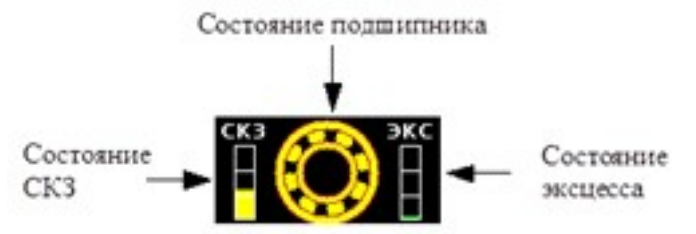

Рисунок 4 – Изображение на нижней части экрана прибора

#### **3.5 Сохранение измерений**

Сигналы и спектры могут быть сохранены в памяти прибора для передачи на компьютер и дальнейшего углубленного анализа. Прибор позволяет сохранять в памяти 50 сигналов или спектров. Сигналы и спектры анализируйте в экспертной системе «Атлант». В программу «Аврора» значения вибрации можно внести вручную.

Для сохранения замера нажмите и удерживайте клавишу «V» до появления информации о сохранении. На экране появится процесс сохранения, по окончанию которого будет показан номер замера в памяти прибора. Если же нет возможности сохранения, то появится соответствующее предупреждение.

Выход из режима сохранения осуществляется автоматически через 10 секунд или по нажатию любой клавиши.

Удаление замеров производится в настройках прибора.

#### **4 Настройка ДПК-Вибро**

#### **4.1 Настройка режима работы**

В приборе предусмотрены три режима работы:

- измерения в диапазоне частот  $10 1000$  Гц;
- измерения в диапазоне частот 1 200 Гц;
- диагностика подшипников качения с использованием эксцесса.

#### **Измерения в диапазоне частот 10 – 1000 Гц**

Этот режим работы используется для проведения измерений вибрации вращающегося оборудования и конструкций при помощи встроенного датчика в стандартном диапазоне частот - 10 – 1000 Гц.

Для использования данного режима, установите «**Режим работы» -> «Измерения 10 – 1000 Гц».**

В данном режиме измерения могут производиться в размерности виброускорения, виброскорости или виброперемещения (виброперемещение до 200 Гц), также могут выбираться параметр сигнала и тип графика.

#### **Измерения в диапазоне частот 1 – 200 Гц**

Этот режим используется для проведения специального измерения вибрации низкооборотного (тихоходного) вращающегося оборудования в диапазоне частот от 1 до 200 Гц.

Для использования данного режима, установите «**Режим работы» -> «Измерения 1- 200 Гц»**.

В данном режиме измерения могут производиться в размерности виброускорения или виброскорости, также могут выбираться параметр сигнала и тип графика.

#### **Диагностика подшипников качения с использованием эксцесса**

Этот режим используется для оценки технического состояния подшипников качения.

Для использования данного режима, установите «**Режим работы» -> «Диагностика подшипников»**.

В данном режиме измерения могут производиться в размерности амплитуды виброускорения или скз виброскорости.

#### **4.2 Настройка выводимого графика**

Чтобы во время измерения видеть форму регистрируемого сигнала, то в настройке **«Тип графика»** установите **«Временной сигнал»** или же **«Спектр»**, если хотите увидеть спектр сигнала. Длина временной выборки равна 2048 отсчетов, а количество линий в спектре равно 400 в стандартном частотном диапазоне и 200 в низкочастотном.

#### **4.3 Настройка усредненного значения**

Для обеспечения точности показаний прибора, в нем предусмотрена возможность установки количества значений для усреднения в процессе измерения. Изменение параметра усреднения, осуществляется настройкой **«Параметры усредн.»**.

#### **4.4 Работа с памятью прибора**

Во время перехода к настройке **«Работа с памятью»** отображается количество замеров в памяти прибора. Для их удаления выберите **«Удалить замеры»**.

#### **4.5 Настройка параметра вибросигнала**

Настройка параметра вибросигнала позволяет изменять представление вибросигнала на экране прибора: амплитуду, СКЗ или «пик-пик» (размах). Параметры рассчитываются в выбранном диапазоне частот.

Для этого в **«Настройки сигнала»** выберете параметр соответствующий типу сигнала (**«Параметр виброускорения / виброскорости / виброперемещения»)** и установите необходимое представление.

Ŵ

#### **4.6 Настройка изображения на экране**

Для удобства просмотра в режиме регистрации вибросигнала в приборе можно настраивать цвет цифр и возможность автоматического определения положения экрана прибора.

#### **4.6.1 Настройка цвета цифр на экране прибора**

Для удобства просмотра цифр в режиме регистрации вибросигнала при различной освещенности или пристрастий пользователя, можно изменить их цвет, выбрав подходящий из предложенной палитры в **«Настройки изображен.» -> «Цвет цифр»**.

#### **4.6.2 Настройка поворота экрана**

Программа, встроенная в прибор, в режиме регистрации сигнала может работать как в вертикальной, так и в горизонтальной ориентации. Поверните прибор, и ориентация отображаемых на экране данных изменится автоматически, если включен **«Автоповорот экрана»** в **«Настройки изображен.»**. Если же нужна блокировка ориентации экрана, то отключите **«Автоповорот экрана»**.

#### **4.7 Дополнительные настройки прибора**

В приборе для удобства использования предусмотрено регулирование яркости экрана, режим «сон» и автоматическое выключение прибора.

Яркость экрана регулируется как в рабочем режиме, так и в режиме «сон».

Режим «сон» предусмотрен для экономии заряда аккумуляторов при бездействии пользователя (в нем снижается яркость экрана). Данный режим включается автоматически при отсутствии пользовательской активности определенное время, которое настраивается пользователем. При нажатии любой клавиши происходит возврат в рабочий режим.

Также предусмотрено автоматическое выключение «забытого» прибора через время, которое настроит пользователь.

#### **4.7.1 Настройка яркости экрана в рабочем режиме**

Для удобства просмотра можно настроить яркость в рабочем режиме от 55 до 100 %. Данная яркость регулируется пунктом **«Настройки прибора» -> «Яркость экрана при работе»**.

#### **4.7.2 Настройка яркости экрана в режиме «сон»**

Для удобства просмотра можно настроить яркость в режиме «сон» от 5 до 50 %. Такая яркость регулируется пунктом **«Настройки прибора» -> «Яркость экрана в реж. сон»**.

# **4.7.3 Настройка периода времени перед режимом «сон»**

Для установки времени перед переходом в режим «сон» (в данном режиме снижается подсветка экрана), зайдите в **«Настройки прибора» -> «Переход в сон»** и выберете время для удобной работы или отключите данную возможность (прибор всегда будет находиться в рабочем режиме).

#### **4.7.4 Настройка периода времени перед автоматическим выключением прибора**

Для установки времени перед выключением «забытого» прибора зайдите в **«Настройки прибора» -> «Автовыкл. прибора»** и выберете подходящее время или отключите данную возможность (прибор будет выключаться только по клавише или при разряде аккумуляторов).

#### **5 Аккумуляторы**

Прибор питается от двух Ni-MH аккумуляторов размера AAA или двух батареек.

Контроль уровня заряда аккумуляторов и состояния процесса зарядки осуществляется с помощью индикатора, который находится в правом верхнем углу экрана прибора. Прибор имеет функции энергосбережения: режим «сон» и отключение питания неиспользуемого прибора (см. 4.7 Дополнительные настройки прибора). Если заряд прибора заканчивается, индикатор заряда начинает мигать. После появления предупреждения рекомендуется прибор сразу выключить и поставить на зарядку или заменить аккумуляторы. При недостаточно заряженных аккумуляторных батареях на экране появляется соответствующее предупреждение, и прибор через некоторое время автоматически выключится.

Аккумуляторы заряжаются через разъём USB от сети или от компьютера при помощи кабеля USB и адаптера питания, входящие в комплект поставки. Или с помощью любого зарядного устройства для аккумуляторов размера ААА.

Для замены элементов питания необходимо с помощью отвертки отвернуть винт на отсеке питания. Далее извлечь старые аккумуляторы и установить новые аккумуляторы (соблюдая полярность). Установить на место заднюю крышку прибора, прижать её и завернуть винт крепления.

#### **6 Технические характеристики**

Виброметр марки «ДПК-Вибро» включен в реестр средств измерения РФ № 49674-12.

| Диапазон измерения: $A (M/c^2)$<br>$V$ ( $MM/c$ )<br>S(MKM)                                                                                             | $1 - 100$<br>$1 - 100$<br>$50 - 500$              |
|----------------------------------------------------------------------------------------------------|---------------------------------------------------|
| Диапазон частот при измерении                                                                                                    | $10 - 1000$ Гц<br>$1-200 \Gamma$ II               |
| Разрешение цветного экрана                                                                                                    | $128 * 160$                                       |
| Размер видимой части экрана, мм                                                                                                    | $29 * 36$                                         |
| Объем памяти для данных, Кб                                                                                                    | 256                                               |
| Интерфейс связи с ПК                                                                                                    | <b>USB</b>                                        |
| Питание                                                                                                    | два внутренних<br>аккумуляторов<br>(размером ААА) |
| Время работы от аккумуляторов                                                                                                    | $5$ час                                           |
| Размеры прибора, мм                                                                                                    | $110 * 60 * 24$                                   |
| Вес виброметра, кг                                                                                                    | 0.2                                               |
| Примечание - Для исполнения «Лифт сервис»: диапазон измерения виброускорения<br>$(1-50)$ м/с <sup>2</sup> ; диапазон измерения виброскорости (1-80)мм/с |                                                   |

**Основные технические параметры**

# **7 Комплект поставки**

Стандартная комплектация прибора «ДПК-Вибро», представлена на рисунке 5.

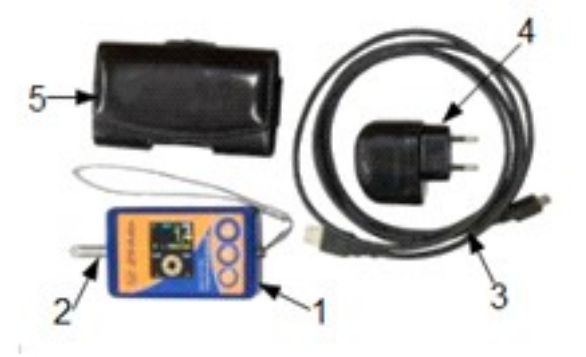

Рисунок 5 – Стандартная комплектация

- 1. Прибор «ДПК-Вибро»
- 2. Щуп для измерения
- 3. Кабель интерфейсный USB micro USB
- 4. Сетевое зарядное устройство
- 5. Чехол (сумка) и ремешок для переноски
- 6. Комплект документации